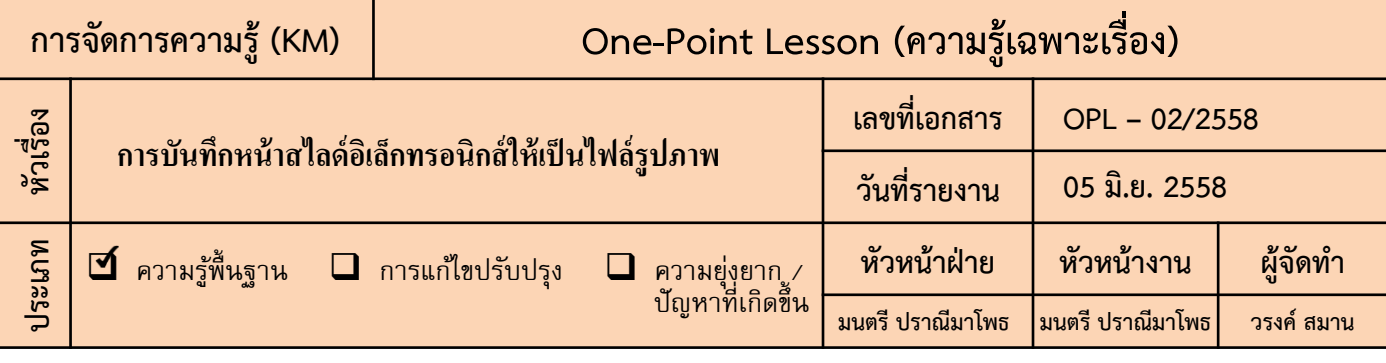

## **หลักการและเหตุผล**

 **บุคลากรงานออกแบบสื่อฯ ต้องการภาพหน้าสไลด์อิเล็กทรอนิกส์เพื่อใช้เป็นภาพประกอบในคู่มือผู้สอน**

## **วัตถุประสงค์**

 **เพื่อให้บุคลากรงานออกแบบสื่อฯ สามารถบันทึกหน้าสไลด์อิเล็กทรอนิกส์ที่สร้างด้วยโปรแกรม PowerPoint Presentation ให้เป็นไฟล์รูปภาพได้**

## **ขั้นตอนดำเนินการ**

- **1. เขียนความรู้เฉพาะเรื่อง หัวเรื่องการบันทึกหน้าสไลด์อิเล็กทรอนิกส์ให้เป็นไฟล์รูปภาพ**
- **2. ความรู้เฉพาะเรื่องที่ต้องถ่ายทอดมีดังนี้**
	- **2.1 เปิดงานสไลด์อิเล็กทรอนิกส์ที่ต้องการสร้างให้เป็นไฟล์รูปภาพ**
	- **2.2 เลือก "แฟ้ม" เลือก "บันทึกเป็น"**
	- **2.3 โปรแกรมจะแสดงหน้าจอให้ป้อนข้อมูลที่จ าเป็น ให้ป้อนข้อมูลก่อนเลือก "บันทึก" ดังนี้**
		- **2.3.1 สถานที่จับเก็บไฟล์ภาพ - ตัวอย่างเลือกเก็บที่ "Desktop"**
		- **2.3.2 ชื่อของภาพหรือชื่อแฟ้มที่จัดเก็บภาพ - ตัวอย่างตั้งชื่อแฟ้มที่ต้องการให้จัดเก็บภาพ "สไลด์เรื่องที่ 10"**
		- **2.3.3 ชนิดของไฟล์ภาพที่ต้องการ - ตัวอย่างเลือกบันทึกให้เป็นไฟล์ภาพสกุล JPEG**
	- **2.4 โปรแกรมจะแสดงหน้าจอให้เลือกสร้างเป็นไฟล์รูปภาพทุกๆหน้าสไลด์ หรือเฉพาะหน้าสไลด์ปัจจุบัน หรือยกเลิกการสร้างเป็นไฟล์รูปภาพ - ตัวอย่างเลือกสร้างเป็นไฟล์รูปภาพทุกๆหน้าสไลด์**
	- **2.5 โปรแกรมจะแสดงผลการสร้างไฟล์รูปภาพ เลือก "ตกลง"**

 **3. ถ่ายทอดความรู้เรื่องการบันทึกหน้าสไลด์อิเล็กทรอนิกส์ให้เป็นไฟล์รูปภาพให้บุคลากรงานออกแบบสื่อฯ รับทราบ และทดลองปฏิบัติ**

## **ประโยชน์ที่ได้รับ**

 **บุคลากรงานออกแบบสื่อฯ สามารถบันทึกหน้าสไลด์อิเล็กทรอนิกส์ที่สร้างด้วยโปรแกรม PowerPoint Presentation ให้เป็นไฟล์รูปภาพและน ามาใช้เป็นภาพประกอบในคู่มือผู้สอนได้**

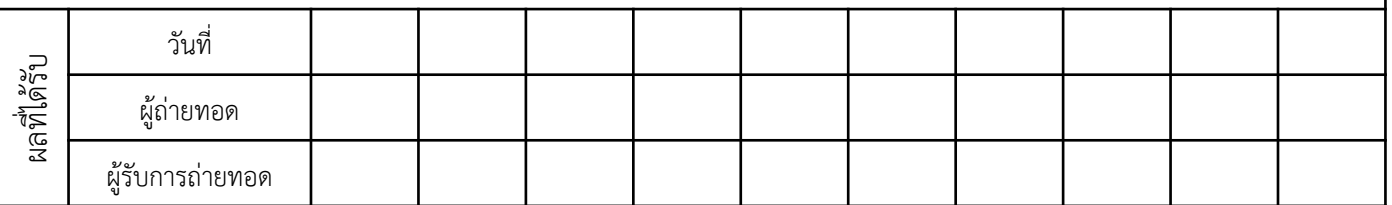

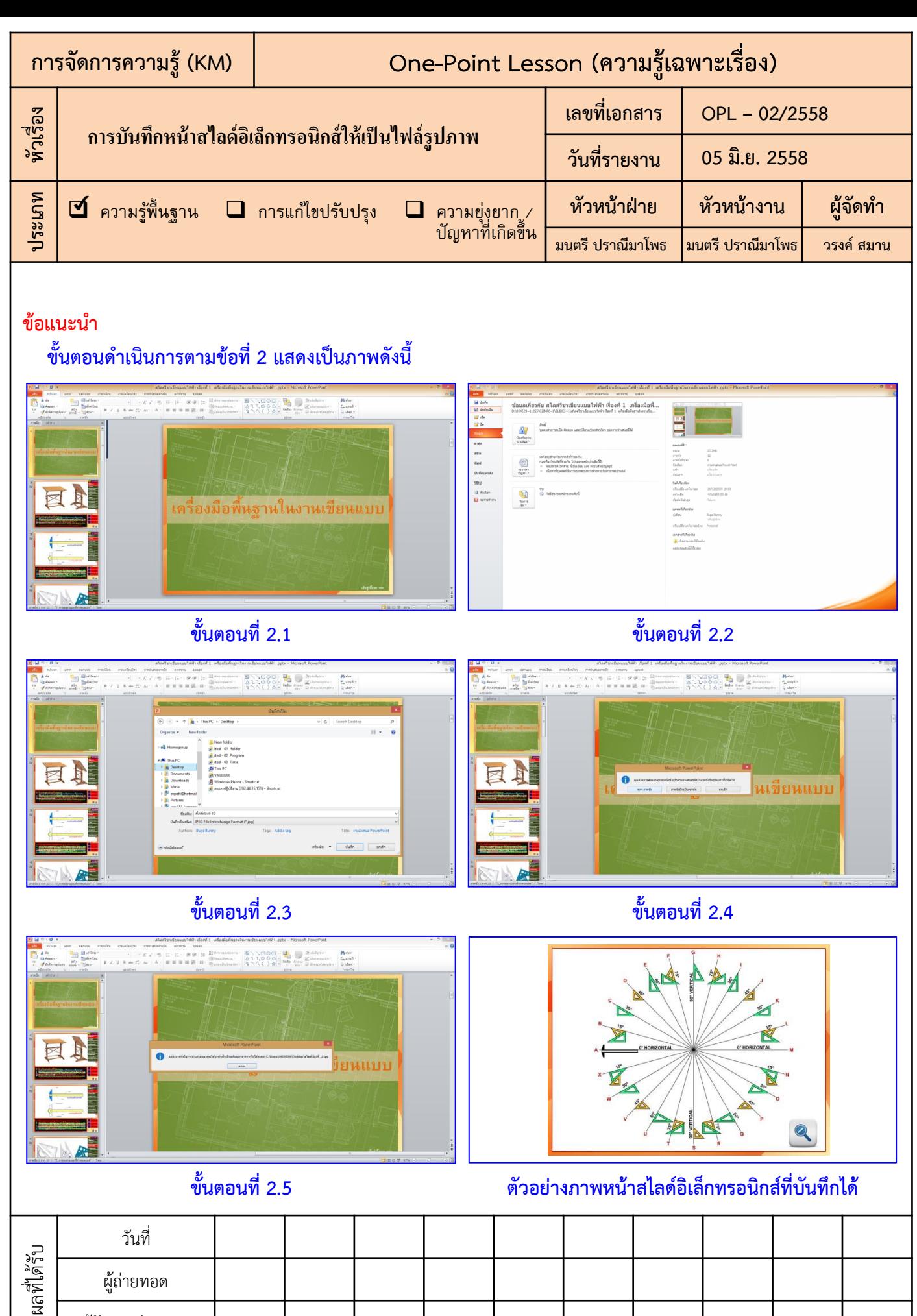

ผู้รับการถ่ายทอด